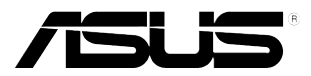

## **ASUS Σειρά VH238H Οθόνη LCD**

# **Οδηγός Χρήστη**

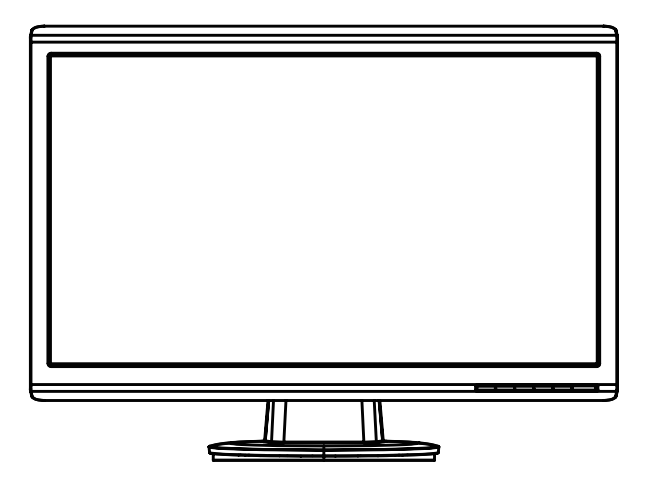

## **Table of contents**

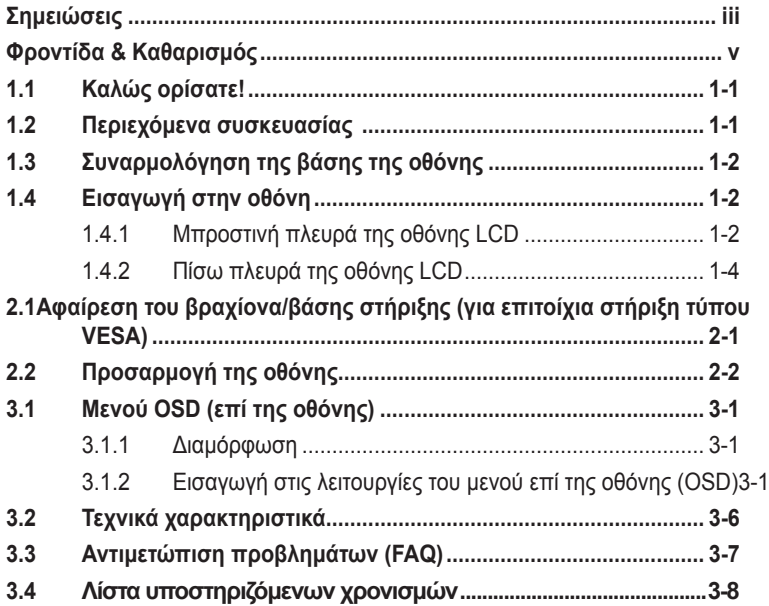

Copyright © 2012 ASUSTeK COMPUTER INC. Διατηρούνται όλα τα δικαιώματα.

Απαγορεύεται η αναπαραγωγή οποιουδήποτε τμήματος του παρόντος εγχειριδίου συμπεριλαμβανομένων των προϊόντων και του λογισμικού που περιγράφονται σε αυτό, καθώς και η μετάδοση, αντιγραφή, αποθήκευση σε σύστημα αποθήκευσης και ανάκτησης, ή μετάφραση σε οποιαδήποτε γλώσσα υπό<br>οποιαδήποτε μορφή και με οποιοδήποτε μέσο, εκτός από την τεκμηρίωση που φυλάσσεται από τον κάτοχο<br>για λόγους εφεδρικούς, χωρίς την έγγ

Η εγγύηση του προϊόντος ή το σέρβις δεν θα παραταθούν εάν: (1) το προϊόν έχει επισκευαστεί, τροποποιηθεί ή μετατραπεί, εκτός εάν έχει δοθεί γραπτή έγκριση για την επισκευή, τροποποίηση ή μετατροπή από την ASUS, ή (2) ο σειριακός αριθμός του προϊόντος δεν είναι ευανάγνωστος ή απουσιάζει.

Η ASUS ΠΑΡΕΧΕΙ ΤΟ ΠΑΡΟΝ ΕΓΧΕΙΡΙΔΙΟ "ΩΣ ΕΧΕΙ" ΧΩΡΙΣ ΚΑΝΕΝΟΣ ΕΙΔΟΥΣ ΕΓΓΥΗΣΗ, ΡΗΤΗ Ή ΣΙΩΠΗΡΗ, ΣΥΜΠΕΡΙΛΑΜΒΑΝΟΜΕΝΩΝ ΑΛΛΑ ΟΧΙ ΜΟΝΟ ΤΩΝ ΣΙΩΠΗΡΩΝ ΕΓΓΥΗΣΕΩΝ ΠΕΡΙ ΕΜΠΟΡΕΥΣΙΜΟΤΗΤΑΣ Ή ΚΑΤΑΛΛΗΛΟΤΗΤΑΣ ΓΙΑ ΣΥΓΚΕΚΡΙΜΕΝΟ ΣΚΟΠΟ. ΣΕ ΚΑΜΙΑ ΠΕΡΙΠΤΩΣΗ ΔΕΝ ΕΙΝΑΙ ΥΠΕΥΘΥΝΗ Η ASUS, ΟΙ ΔΙΕΥΘΥΝΤΕΣ ΤΗΣ, ΤΑ ΣΤΕΛΕΧΗ, ΟΙ ΥΠΑΛΛΗΛΟΙ Ή ΑΛΛΟΙ ΣΥΝΤΕΛΕΣΤΕΣ ΓΙΑ ΚΑΘΕ ΕΜΜΕΣΗ, ΕΙΔΙΚΗ, ΤΥΧΑΙΑ Ή ΚΑΤ' ΕΞΑΚΟΛΟΥΘΗΣΗ ΖΗΜΙΑ (ΣΥΜΠΕΡΙΛΑΜΒΑΝΟΜΕΝΩΝ ΖΗΜΙΩΝ ΑΠΌ ΑΠΩΛΕΙΕΣ Ή ΚΕΡΔΗ, ΕΠΙΧΕΙΡΗΜΑΤΙΚΕΣ ΖΗΜΙΕΣ, ΖΗΜΙΕΣ ΛΟΓΩ ΑΠΩΛΕΙΑΣ ΔΕΔΟΜΕΝΩΝ, ΔΙΑΚΟΠΗ ΕΠΙΧΕΙΡΗΣΙΑΚΗΣ ΛΕΙΤΟΥΡΓΙΑΣ ΚΑΙ ΑΛΛΑ ΠΑΡΟΜΟΙΑ), ΑΚΟΜΗ ΚΙ ΑΝ Η ASUS ΕΧΕΙ ΕΝΗΜΕΡΩΘΕΙ ΓΙΑ ΤΗΝ ΠΙΘΑΝΟΤΗΤΑ ΠΑΡΟΜΟΙΩΝ ΖΗΜΙΩΝ ΠΟΥ ΠΡΟΕΡΧΟΝΤΑΙ ΑΠΌ ΒΛΑΒΗ Ή ΛΑΘΟΣ ΤΟΥ ΠΑΡΟΝΤΟΣ ΕΓΧΕΙΡΙΔΙΟΥ Ή ΠΡΟΪΟΝΤΟΣ.

ΟΙ ΠΡΟΔΙΑΓΡΑΦΕΣ ΚΑΙ ΠΛΗΡΟΦΟΡΙΕΣ ΠΟΥ ΠΕΡΙΕΧΟΝΤΑΙ ΣΤΟ ΠΑΡΟΝ ΕΓΧΕΙΡΙΔΙΟ ΠΑΡΕΧΟΝΤΑΙ ΜΟΝΟ ΓΙΑ ΕΝΗΜΕΡΩΤΙΚΟΥΣ ΣΚΟΠΟΥΣ, ΚΑΙ ΥΠΟΚΕΙΝΤΑΙ ΣΕ ΑΛΛΑΓΕΣ ΣΕ ΟΠΟΙΑΔΗΠΟΤΕ ΧΡΟΝΙΚΗ ΣΤΙΓΜΗ ΧΩΡΙΣ ΠΡΟΗΓΟΥΜΕΝΗ ΕΙΔΟΠΟΙΗΣΗ ΚΑΙ ΔΕΝ ΠΡΕΠΕΙ ΝΑ ΕΚΛΗΦΘΟΥΝ ΩΣ ΔΕΣΜΕΥΤΙΚΕΣ ΑΠΟ ΤΗΝ ΠΛΕΥΡΑ ΤΗΣ ASUS. Η ASUS ΔΕΝ ΦΕΡΕΙ ΕΥΘΥΝΗ Ή ΥΠΑΙΤΙΟΤΗΤΑ ΓΙΑ ΟΠΟΙΑΔΗΠΟΤΕ<br>ΣΦΑΛΜΑΤΑ Ή ΑΝΑΚΡΙΒΕΙΕΣ ΠΟΥ ΠΙΘΑΝΟΝ ΝΑ ΕΜΦΑΝΙΖΟΝΤΑΙ ΣΤΟ ΠΑΡΟΝ ΕΓΧΕΙΡΙΔΙΟ, ΣΥΜΠΕΡΙΛΑΜΒΑΝΟΜΕΝΩΝ ΤΩΝ ΠΡΟΪΟΝΤΩΝ ΚΑΙ ΤΟΥ ΛΟΓΙΣΜΙΚΟΥ ΠΟΥ ΠΕΡΙΓΡΑΦΕΤΑΙ ΣΕ ΑΥΤΟ.

Τα προϊόντα και οι εταιρικές ονομασίες που εμφανίζονται στο παρόν εγχειρίδιο αποτελούν ή δεν αποτελούν κατοχυρωμένα σήματα ή πνευματικά δικαιώματα των αντίστοιχων εταιριών τους και χρησιμοποιούνται μόνο για αναγνώριση ή επεξήγηση για το όφελος του κατόχου, χωρίς πρόθεση παραβίασης κανονισμών.

## <span id="page-2-0"></span>**Σημειώσεις**

#### **Επισήμανση της Ομοσπονδιακής Επιτροπής Επικοινωνιών (FCC)**

Η παρούσα συσκευή συμμορφώνεται με τις απαιτήσεις που ορίζονται στο Τμήμα 15 του Κανονισμού FCC. H λειτουργία υπόκειται στις ακόλουθες δύο συνθήκες:

- Η συσκευή δεν θα προκαλέσει επιβλαβείς παρεμβολές, και
- Η συσκευή αυτή πρέπει να αποδέχεται παρεμβολές, συμπεριλαμβανομένων των παρεμβολών που μπορούν να προκαλέσουν μη επιθυμητές λειτουργίες.

Η συσκευή αυτή έχει ελεγχθεί και έχει διαπιστωθεί ότι πληροί τους περιοριστικούς όρους για ψηφιακές συσκευές Κατηγορίας Β, σύμφωνα με το Τμήμα 15 του κανονισμού FCC. Τα όρια αυτά σχεδιάστηκαν για να παρέχουν εύλογη προστασία από επιβλαβείς παρεμβολές σε εγκαταστάσεις κατοικιών. Η συσκευή αυτή παράγει, χρησιμοποιεί και μπορεί να εκπέμψει ενέργεια ραδιοσυχνότητας και εάν δεν εγκατασταθεί και χρησιμοποιηθεί σύμφωνα με τις οδηγίες του κατασκευαστή, μπορεί να προκαλέσει παρεμβολές στις ραδιοεπικοινωνίες. Ωστόσο, δεν μπορεί να αποκλειστεί η πιθανότητα πρόκλησης παρεμβολών σε μια συγκεκριμένη εγκατάσταση. Εάν ο παρών εξοπλισμός προκαλεί επιβλαβείς παρεμβολές στη ραδιοφωνική ή τηλεοπτική λήψη, οι οποίες μπορούν να διαπιστωθούν απενεργοποιώντας ή ενεργοποιώντας τον εξοπλισμό, ο χρήστης συνιστάται να επιχειρήσει να αποκαταστήσει τις παρεμβολές με έναν από τους παρακάτω τρόπους:

- Επαναπροσανατολισμός ή μετακίνηση της κεραίας λήψης.
- Αύξηση της απόστασης ανάμεσα στον εξοπλισμό και το δέκτη.
- Σύνδεση της συσκευής σε πρίζα διαφορετικού κυκλώματος από εκείνο στο οποίο είναι συνδεδεμένος ο τηλεοπτικός ή ο ραδιοφωνικός δέκτης.
- Επικοινωνία με τον αντιπρόσωπο ή με έμπειρο ραδιοτεχνίτη ή τεχνικό τηλεόρασης για βοήθεια.

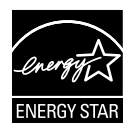

Ως Συνέταιρος της Energy Star® , η εταιρεία μας έχει καθορίσει πως αυτό το προϊόν ανταποκρίνεται στις οδηγίες της Energy Star® για ενεργειακή εξοικονόμηση.

#### **Δήλωση Συμμόρφωσης του Υπουργείου Επικοινωνιών του Καναδά**

Αυτή η ψηφιακή συσκευή δεν υπερβαίνει τα όρια εκπομπής ραδιοπαρεμβολών από ψηφιακές συσκευές Κατηγορίας Β που έχουν τεθεί από τους Κανονισμούς για τις Ραδιοπαρεμβολές του Καναδικού Υπουργείου Επικοινωνιών.

Η ψηφιακή αυτή συσκευή κατηγορίας Β είναι συμβατή με τους Καναδικούς κανονισμούς ICES-003.

## **Πληροφορίες ασφαλείας**

- Πριν εγκαταστήσετε την οθόνη, διαβάστε προσεκτικά όλη την τεκμηρίωση που περιλαμβάνεται στη συσκευασία.
- Για να μειώσετε τον κίνδυνο πυρκαγιάς ή ηλεκτροπληξίας, μην εκθέτετε ποτέ τη συσκευή αυτή σε βροχή η υγρασία.
- Μην προσπαθήσετε ποτέ να ανοίξετε το περίβλημα της οθόνης. Οι επικίνδυνα υψηλές τάσεις στο εσωτερικό της οθόνης μπορεί να οδηγήσουν σε σοβαρό σωματικό τραυματισμό.
- Αν το καλώδιο παροχής ρεύματος πάθει βλάβη, μην προσπαθήσετε να το διορθώσετε μόνοι σας. Επικοινωνήστε με κατάλληλα εκπαιδευμένο τεχνικό επισκευών ή με τον μεταπωλητή σας.
- Πριν χρησιμοποιήσετε το παρόν προϊόν, σιγουρευτείτε ότι τα καλώδια έχουν συνδεθεί σωστά και τα καλώδια παροχής ρεύματος δεν έχουν βλάβες. Αν εντοπίσετε οποιαδήποτε βλάβη, επικοινωνήστε αμέσως με τον αντιπρόσωπο.
- Στην πίσω πλευρά του περιβλήματος υπάρχουν υποδοχές και ανοίγματα για εξαερισμό. Μην φράσσετε αυτά τα ανοίγματα. Μην τοποθετείτε το προϊόν κοντά ή πάνω σε καλοριφέρ ή πηγή θερμότητας εκτός αν παρέχεται επαρκής εξαερισμός.
- Η οθόνη πρέπει να λειτουργεί μόνο από τον τύπο τροφοδοσίας που αναφέρεται στην ετικέτα σήμανσης. Εάν δεν είστε σίγουρος σχετικά με τον τύπο της πηγής τροφοδοσίας που διαθέτετε στο σπίτι σας, συμβουλευτείτε τον αντιπρόσωπο ή την τοπική εταιρία παροχής ενέργειας.
- Χρησιμοποιήστε το κατάλληλο φις τροφοδοσίας που είναι συμβατό με τα τοπικά πρότυπα τροφοδοσίας ισχύος.
- Μην υπερφορτώνετε καλώδια και μπαλαντέζες. Η υπερφόρτωση μπορεί να προκαλέσει πυρκαγιά ή ηλεκτροπληξία.
- Να αποφεύγετε τη σκόνη, την υγρασία και ακραίες θερμοκρασίες. Μην τοποθετείτε την οθόνη σε οποιαδήποτε περιοχή όπου θα μπορούσε να βραχεί. Τοποθετήστε την οθόνη πάνω σε μια σταθερή επιφάνεια.
- Βγάλτε τη συσκευή από την πρίζα κατά τη διάρκεια καταιγίδας με αστραπές ή όταν δεν πρόκειται να χρησιμοποιηθεί για μεγάλη χρονική περίοδο. Αυτό θα προστατεύσει την οθόνη από βλάβη σε περίπτωση απότομων διακυμάνσεων της τάσης.
- Μην ωθείτε ποτέ αντικείμενα ή μην ρίχνετε υγρά κανενός είδους στα ανοίγματα που βρίσκονται στο περίβλημα της οθόνης.
- Για να διασφαλίσετε ικανοποιητική λειτουργία, χρησιμοποιήστε την οθόνη μόνο με υπολογιστές που είναι συμβατοί με τα πρότυπα UL και διαθέτουν κατάλληλα διαμορφωμένους υποδοχείς με σήμανση 100- 240V AC.
- Αν αντιμετωπίσετε τεχνικά προβλήματα με την οθόνη, επικοινωνήστε με έναν κατάλληλα εκπαιδευμένο τεχνικό ή με τον μεταπωλητή σας.
- Η πρίζα πρέπει να βρίσκεται κοντά στον εξοπλισμό και να είναι εύκολα προσβάσιμη.

## <span id="page-4-0"></span>**Φροντίδα & Καθαρισμός**

- Πριν ανασηκώσετε ή αλλάξετε θέση στην οθόνη σας, είναι καλύτερα να αποσυνδέσετε τα καλώδια και το καλώδιο τροφοδοσίας. Ακολουθείτε τις σωστές τεχνικές ανασήκωσης όταν τοποθετείτε την οθόνη. Όταν ανασηκώνετε ή μεταφέρετε την οθόνη, να την κρατάτε από τις άκρες της. Μην ανασηκώνετε την οθόνη από τη βάση στήριξης ή το καλώδιο.
- Καθαρισμός. Απενεργοποιήστε την οθόνη και αποσυνδέστε το καλώδιο τροφοδοσίας. Καθαρίστε την επιφάνεια της οθόνης με ένα απαλό πανί που δεν χαράσσει. Οι επίμονοι λεκέδες πρέπει να αφαιρούνται με ένα υγρό πανί με απαλό καθαριστικό υγρό.
- Μην χρησιμοποιείτε καθαριστικό υγρό που περιέχει οινόπνευμα ή ασετόν. Χρησιμοποιείτε ένα καθαριστικό που προορίζεται για χρήση σε οθόνη LCD. Μην ψεκάζετε το καθαριστικό υγρό απευθείας πάνω στην οθόνη, καθώς μπορεί να στάξει στο εσωτερικό της οθόνης και να προκαλέσει ηλεκτροπληξία.

#### **Τα ακόλουθα συμπτώματα της οθόνης είναι φυσιολογικά:**

- Η οθόνη μπορεί να τερμοπαίζει κατά τη διάρκεια της πρώτης χρήσης λόγω της φύσης του φωτός φθορισμού. Απενεργοποιήστε από το διακόπτη και ενεργοποιήστε ξανά για να σιγουρευτείτε ότι το τρεμοπαίξιμο εξαφανίστηκε.
- Μπορεί να παρατηρήσετε ελαφρώς άνιση φωτεινότητα στην οθόνη ανάλογα με το μοτίβο που χρησιμοποιείτε στην επιφάνεια εργασίας.
- Όταν εμφανίζεται στην οθόνη η ίδια εικόνα για πολλές ώρες, μπορεί να παραμείνει στην οθόνη ένα είδωλο αυτής της εικόνας και μετά την αλλαγή της εικόνας στην οθόνη. Η οθόνη θα επανέλθει αργά ή μπορείτε να την απενεργοποιήσετε από τον διακόπτη για ώρες.
- Όταν η οθόνη γίνεται μαύρη ή αναβοσβήνει ή δεν μπορείτε πλέον να εργαστείτε, επικοινωνήστε με τον αντιπρόσωπο ή με το κέντρο σέρβις για επιδιόρθωση. Μην προσπαθήσετε να επισκευάσετε μόνος σας την οθόνη!

#### **Συμβάσεις που χρησιμοποιούνται στον παρόντα οδηγό**

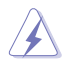

ΠΡΟΕΙΔΟΠΟΙΗΣΗ: Πληροφορίες για αποφυγή τραυματισμού σας όταν προσπαθείτε να ολοκληρώσετε μια εργασία.

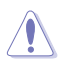

ΠΡΟΣΟΧΗ: Πληροφορίες για αποφυγή βλάβης σε εξαρτήματα όταν προσπαθείτε να ολοκληρώσετε μια εργασία.

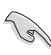

ΣΗΜΑΝΤΙΚΟ: Οδηγίες που ΠΡΕΠΕΙ να ακολουθήσετε για να ολοκληρώσετε μια εργασία.

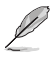

ΣΗΜΕΙΩΣΗ: Συμβουλές και πρόσθετες πληροφορίες για να σας βοηθήσουν να ολοκληρώσετε μια εργασία.

#### <span id="page-5-0"></span>**Πού θα βρείτε περισσότερες πληροφορίες**

Ανατρέξτε στις ακόλουθες πηγές για πρόσθετες πληροφορίες και για αναβαθμίσεις του προϊόντος και του λογισμικού.

#### **1. Διαδικτυακές τοποθεσίες της ASUS**

Οι διαδικτυακές τοποθεσίες της ASUS παρέχουν την πιο πρόσφατη ενημέρωση για τα προϊόντα υλικού και λογισμικού της ASUS. Ανατρέξτε στη διεύθυνση **http://www.asus.com**

#### **2. Προαιρετική τεκμηρίωση**

Η συσκευασία του προϊόντος σας μπορεί να περιλαμβάνει προαιρετικά έντυπα τα οποία ενδέχεται να έχουν προστεθεί από τον αντιπρόσωπο. Τα έγγραφα αυτά δεν αποτελούν τμήμα της κανονικής συσκευασίας.

## **1.1 Καλώς ορίσατε!**

Ευχαριστούμε για την αγορά της οθόνης LCD ASUS® της Σειράς VH238H!

Η πλέον πρόσφατη οθόνη LCD της ASUS παρέχει καθαρότερη, ευρύτερη και φωτεινότερη εικόνα, συν μια σειρά δυνατοτήτων που βελτιώνουν την οπτική σας εμπειρία.

Με αυτές τις δυνατότητες, μπορείτε να απολαύσετε την άνεση και την ευχάριστη οπτική εμπειρία που σας φέρνει η Σειρά VH238H!

## **1.2 Περιεχόμενα συσκευασίας**

Ελέγξτε τη συσκευασία της οθόνης LCD Σειράς VH238H για τα ακόλουθα στοιχεία:

- Οθόνη LCD
- Βάση οθόνης
- Οδηγός γρήγορης εκκίνησης
- Καλώδιο Ρεύματος
- Καλώδιο VGA
- Καλώδιο DVI
- Καλώδιο ήχου

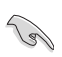

Αν οποιοδήποτε από τα παραπάνω στοιχεία εμφανίζει βλάβη ή απουσιάζει, επικοινωνήστε αμέσως με το κατάστημα λιανικής πώλησης.

## <span id="page-6-0"></span>**1.3 Συναρμολόγηση της βάσης της οθόνης**

#### **Για να συναρμολογήσετε τη βάση της οθόνης:**

- 1. Συνδέστε τη βάση με την οθόνη. Ένα κλικ θα δηλώσει πως η βάση συνδέθηκε με επιτυχία.
- 2. Προσαρμόστε την οθόνη στη γωνία η οποία είναι η πιο άνετη για εσάς.

Συνιστούμε να καλύψετε την επιφάνεια του τραπεζιού με ένα μαλακό ύφασμα για να αποφύγετε ζημιά στην οθόνη.

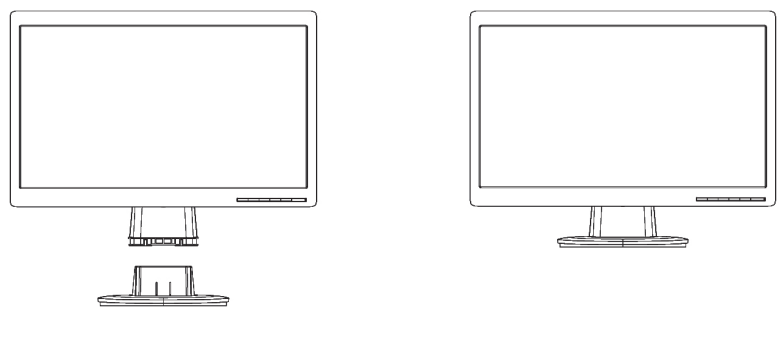

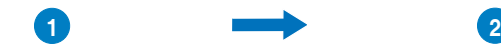

## **1.4 Εισαγωγή στην οθόνη**

- **1.4.1 Μπροστινή πλευρά της οθόνης LCD**
- **1.4.1.1 VH238H**

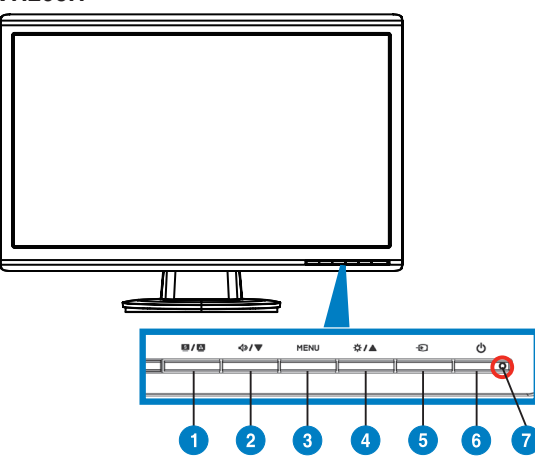

- 1. Κουμπί $\blacksquare/\blacksquare$ 
	- Προσαρμόζει αυτόματα την εικόνα στην βέλτιστη θέση, το ρολόι και τη φάση αφού πατήσετε αυτό το κουμπί για 2-4 δευτερόλεπτα (μόνο στη λειτουργία VGA).
	- Χρησιμοποιήστε αυτό το hotkey για εναλλαγή στις έξι προεπιλεγμένες λειτουργίες βίντεο (Λειτουργία σκηνικού, Τυπική λειτουργία, Λειτουργία κινηματογράφου, Λειτουργία παιχνιδιού, Λειτουργία νυχτερινής προβολής και Λειτουργία sRGB) με την Τεχνολογία ευφυούς βίντεο SPLENDID™.
	- Πραγματοποιήστε έξοδο από το μενού επί της οθόνης (OSD) ή επιστρέψτε στο προηγούμενο μενού όσο το μενού OSD είναι ενεργό.
- 2. Κουμπί  $\oint$ 
	- Πατήστε αυτό το κουμπί για να μειώσετε την τιμή της επιλεγμένης λειτουργίας ή να μεταβείτε στην επόμενη λειτουργία.
	- Αυτό είναι επίσης πλήκτρο άμεσης πρόσβασης για ρύθμιση της Έντασης του ήχου.
- 3. Κουμπί MENU:
	- Πατήστε αυτό το κουμπί για να εισάγετε/επιλέξετε το εικονίδιο (λειτουργία) που επισημαίνεται όταν το μενού OSD είναι ενεργοποιημένο.
- 4. Κουμπί : 14.
	- Πατήστε αυτό το κουμπί για να αυξήσετε την τιμή της επιλεγμένης λειτουργίας ή να μεταβείτε δεξιά/επάνω στην επόμενη λειτουργία.
	- Αυτό είναι επίσης πλήκτρο άμεσης πρόσβασης για ρύθμιση της Φωτεινότητας.
- 5. Κουμπί Επιλογής Εισόδου :
	- Χρησιμοποιήστε αυτό το πλήκτρο άμεσης πρόσβασης για εναλλαγή μεταξύ των σημάτων εισόδου VGA, DVI, HDMI.

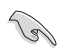

Πατήστε  $\bigoplus$  (κουμπί Επιλογής εισόδου) για να εμφανιστούν τα σήματα HDMI αφού συνδέσετε το καλώδιο HDMI στην οθόνη.

- 6. Κουμπί  $\Phi$ :
	- Πατήστε αυτό το κουμπί για ενεργοποίηση/απενεργοποίηση της οθόνης.
- 7. ενδεικτική λυχνία:

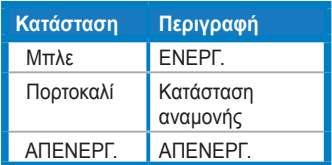

#### <span id="page-8-0"></span>**1.4.2 Πίσω πλευρά της οθόνης LCD**

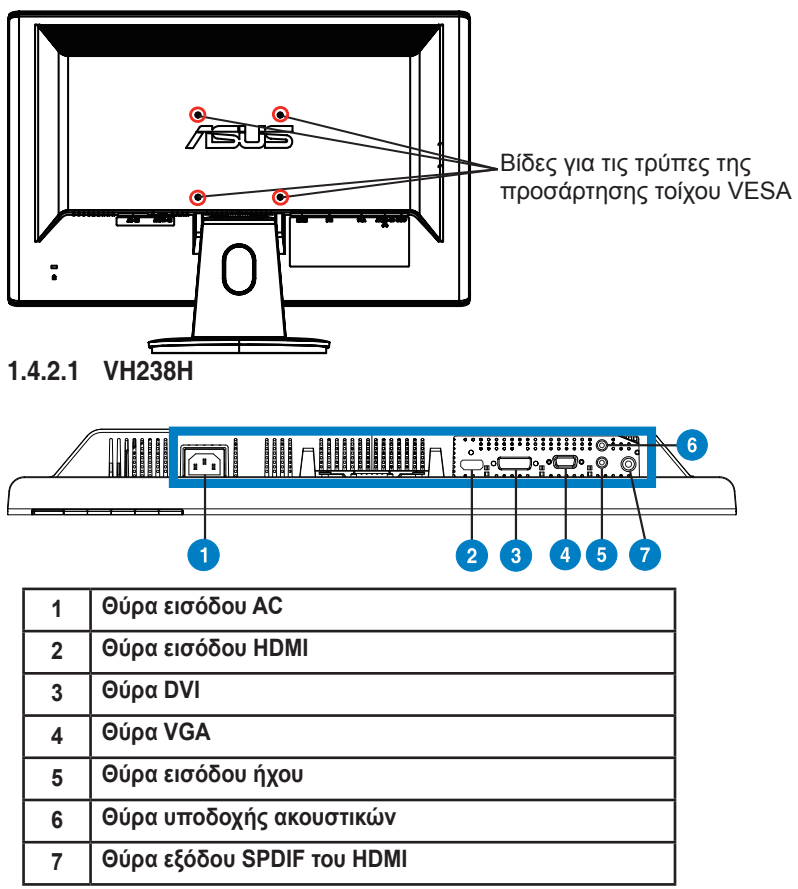

### <span id="page-9-0"></span>**2.1 Αφαίρεση του βραχίονα/βάσης στήριξης (για επιτοίχια στήριξη τύπου VESA)**

Η αφαιρούμενη βάση στήριξης της οθόνης LCD Σειράς VH238H είναι ειδικά σχεδιασμένη για την επιτοίχια στήριξη τύπου VESA.

#### **Για να αφαιρέσετε το βραχίονα/βάση στήριξης:**

- 1. Αφαιρέστε το κάλυμμα του βραχίονα.
- 2. Τοποθετήστε την πρόσοψη της οθόνης να κοιτάζει προς τα κάτω σε ένα τραπέζι.
- 3. Με ένα κατσαβίδι αφαιρέστε τις τρεις βίδες στη βάση της οθόνης όπως φαίνεται στο παρακάτω σχέδιο
- 4. Αφαιρέστε τον βραχίονα της οθόνης.

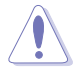

- Συνιστούμε να καλύψετε την επιφάνεια του τραπεζιού με ένα μαλακό ύφασμα για να αποφύγετε ζημιά στην οθόνη.
- Κρατήστε τη βάση της οθόνης όσο αφαιρείτε τις βίδες.

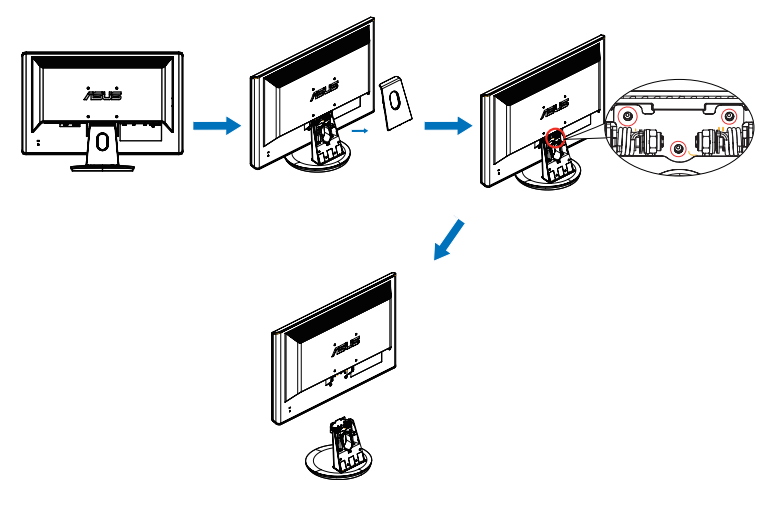

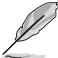

- Το κιτ επιτοίχιας σστήριξης τύπου VESA (100 x 100 mm) πρέπει να αγοραστεί ξεχωριστά.
- Χρησιμοποιείτε μόνο τον εξοπλισμό επιτοίχιας στήριξης που είναι συμβατός με τα πρότυπα UL με ελάχιστο βάρος/φορτίο 19.2 κιλά (Μέγεθος βίδας: M4 x 12 mm).

## <span id="page-10-0"></span>**2.2 Προσαρμογή της οθόνης**

- Για βέλτιστη θέαση, συνιστούμε να κοιτάτε σε ολόκληρη την επιφάνεια της οθόνης, στη συνέχεια ρυθμίστε την οθόνη στη γωνία που είναι η πιο άνετη για σας.
- Να κρατάτε σταθερά τη βάση στήριξης για να προστατέψετε την οθόνη από πτώση όταν αλλάζετε τη γωνία της.
- Μπορείτε να ρυθμίσετε τη γωνία της οθόνης από -5˚ έως 20˚.

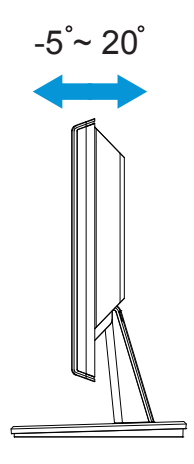

## <span id="page-11-0"></span>**3.1 Μενού OSD (επί της οθόνης)**

#### **3.1.1 Διαμόρφωση**

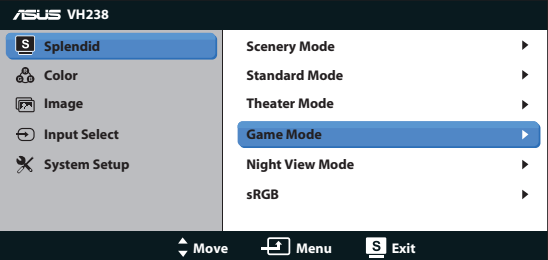

- 1. Πατήστε το κουμπί MENU για να ενεργοποιήσετε το μενού OSD.
- 2. Πιέστε ▼ και ▲ για πλοήγηση στις λειτουργίες. Επισημάνετε και ενεργοποιήστε τη λειτουργία που επιθυμείτε πατώντας το κουμπί MENU. Αν η λειτουργία που επιλέξατε διαθέτει υπο-μενού, πιέστε ▼ και ▲ ξανά για να πλοηγηθείτε στις λειτουργίες του υπο-μενού. Επισημάνετε και ενεργοποιήστε τη λειτουργία που επιθυμείτε πατώντας το κουμπί MENU.
- 3. Πιέστε ▼ και ▲ για να αλλάξετε τις ρυθμίσεις της επιλεγμένης λειτουργίας.
- 4. Για έξοδο από το μενού OSD, πατήστε το κουμπί **SJ**. Επαναλάβετε τα βήματα 2 και 3 για να ρυθμίσετε οποιαδήποτε άλλη λειτουργία.

#### **3.1.2 Εισαγωγή στις λειτουργίες του μενού επί της οθόνης (OSD)**

#### **1. Splendid**

Η λειτουργία αυτή περιλαμβάνει έξι υπο-λειτουργίες τις οποίες μπορείτε να επιλέξετε ανάλογα με τις προτιμήσεις σας. Κάθε λειτουργία έχει την επιλογή Επαναφορά παρέχοντας έτσι τη δυνατότητα να διατηρήσετε τη ρύθμισή σας ή να επιστρέψετε στην προεπιλεγμένη λειτουργία.

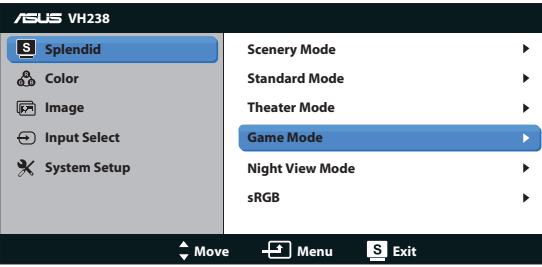

- **• Scenery Mode (Λειτουργία Τοπίου)**: Πρόκειται για την καλύτερη επιλογή για την προβολή εικόνων σκηνικού με την Τεχνολογία ευφυούς βίντεο SPLENDID™.
- **• Standard Mode (Τυπική Λειτουργία)**: Πρόκειται για την καλύτερη επιλογή για την επεξεργασία εγγράφων με την Τεχνολογία ευφυούς βίντεο SPLENDID™.
- **• Theater Mode (Κινηματογραφική Λειτουργία)**: Πρόκειται για την καλύτερη επιλογή για την παρακολούθηση ταινιών με την Τεχνολογία ευφυούς βίντεο SPLENDID™.
- **• Game Mode (Λειτουργία Παιχνιδιού)**: Πρόκειται για την καλύτερη επιλογή για παιχνίδια με την Τεχνολογία ευφυούς βίντεο SPLENDID™.
- **• Night View Mode (Νυχτερινή Λειτουργία)**: Πρόκειται για την καλύτερη επιλογή για την αναπαραγωγή ταινιών ή παιχνίδιων με σκοτεινά σκηνικά με την Τεχνολογία ευφυούς βίντεο SPLENDID™.
- **• sRGB:** Πρόκειται για την καλύτερη επιλογή για την προβολή φωτογραφιών και γραφικών από PC.

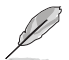

- Στην επιλογή Standard Mode (Τυπική Λειτουργία), οι λειτουργίες Saturation (Κορεσμός), Skin Tone (Απόχρωση Δέρματος) , Sharpness (Ευκρίνεια), και ASCR δεν είναι δυνατό να διαμορφωθούν από τον ίδιο το χρήστη.
- Στην sRGB, οι λειτουργίες Saturation (Κορεσμός), Color Temp. (Θερμ. Χρώματος), Skin Tone (Φυσικός τόνος), Sharpness (Ευκρίνεια), Brightness (Φωτεινότητα), Contrast (Αντίθεση) και ASCR δεν μπορούν να διαμορφωθούν από τον χρήστη.

#### **2. Χρώμα**

Με αυτή τη λειτουργία επιλέγετε το χρώμα της εικόνας που προτιμάτε.

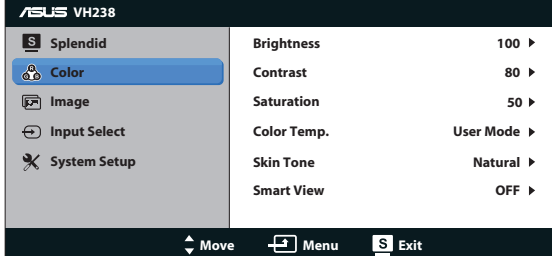

- **• Brightness (Φωτεινότητα)**: Το εύρος ρύθμισης είναι από 0 έως 100. Το κουμπί ς: Λειναι επίσης πλήκτρο άμεσης πρόσβασης για την ενεργοποίηση αυτής της λειτουργίας.
- **• Contrast (Αντίθεση)**: Το εύρος ρύθμισης είναι από 0 έως 100.
- **• Saturation (Κορεσμός)**: Το εύρος ρύθμισης είναι από 0 έως 100.
- **• Color Temp. (Θερμ. Χρώματος)**: Περιέχει τρεις προεπιλεγμένες λειτουργίες χρώματος (Cool (Ψυχρό), Normal (Κανονικό), Warm (Θερμό)) και μια λειτουργία User Mode (Προσαρμογή από τον χρήστη).
- **• Skin Tone (Απόχρωση Δέρματος)**: Περιέχει τρεις επιλογές χρωμάτων: Reddish (Κοκκινωπό), Natural (Φυσικό) και Yellowish (Κιτρινωπό).
- **• Smart View**: Οι μεταβλητές θέσεις προβολής με την Τεχνολογία Smart View.

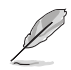

Στην επιλογή User Mode (Προσαρμογή από τον χρήστη) (Λειτουργία προσαρμοσμένη από το χρήστη), τα χρώματα R (Κόκκινο), G (Πράσινο) και B (Μπλε) είναι δυνατό να διαμορφωθούν από τον ίδιο το χρήστη και το εύρος ρύθμισης είναι από 0 ~ 100.

#### **3. Εικόνα**

Μπορείτε να ρυθμίσετε την ευκρίνεια, χωρίς ίχνη, την έλεγχος αναλογίας εικόνας, την ASCR, την θέση (μόνο VGA) και την εστίαση (μόνο VGA) από αυτή τη βασική λειτουργία.

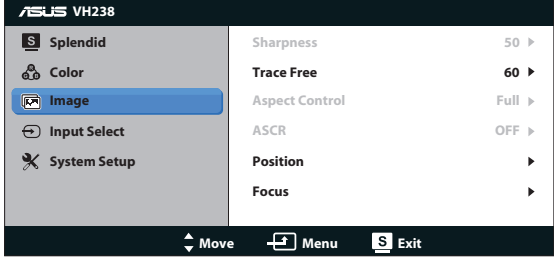

- **• Sharpness (Ευκρίνεια)**: Ρυθμίζει την ευκρίνεια της εικόνας. Το εύρος ρύθμισης είναι από 0 έως 100.
- **• Trace Free (Χωρίς Ίχνη)**: Επιταχύνει το χρόνο απόκρισης μέσω της τεχνολογίας Over Drive. Το εύρος ρύθμισης είναι από το χαμηλότερο 0 έως το ταχύτερο 100.
- **• Aspect Control (Έλεγχος αναλογίας εικόνας)**: Ρυθμίζει την αναλογία εικόνας σε "Full (Πλήρης)", "4:3" ή "Over Scan (Υπερσάρωση)" (Μόνο για είσοδο ΗDMI).
- **• ASCR**: Επιλέξτε ON (ΕΝΕΡΓΟ) ή OFF (ΑΝΕΝΕΡΓΟ) για να ενεργοποιήσετε ή να απενεργοποιήσετε τη λειτουργία λόγου δυναμικής αντίθεσης.
- **• Position (Θέση)**: Ρυθμίζει την οριζόντια θέση (H-Position) και την κάθετη θέση (V-Position) της εικόνας. Το εύρος ρύθμισης είναι από 0 έως 100 (Μόνο για είσοδο VGA).
- **• Focus (Εστίαση)**: Μειώνει τον οριζόντιο και κάθετο θόρυβο γραμμής της εικόνας ρυθμίζοντας τη (Phase) και το (Clock) ξεχωριστά. Το εύρος ρύθμισης είναι από 0 έως 100 (Μόνο για είσοδο VGA).

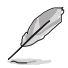

- Η φάση ρυθμίζει τη φάση του σήματος του ρολογιού εικονοστοιχείων. Με λάθος ρύθμιση της φάσης η οθόνη εμφανίζει οριζόντιες διαταραχές.
- Το ρολόι (συχνότητα εικονοστοιχείων) ελέγχει τον αριθμό των εικονοστοιχείων που σαρώνονται από ένα οριζόντιο πέρασμα. Αν η συχνότητα δεν είναι σωστή, η οθόνη εμφανίζει κάθετες γραμμές και η εικόνα δεν έχει σωστές αναλογίες.

#### **4. Επιλογή εισόδου**

Επιλέξτε πηγή εισόδου από τις **VGA**, **DVI**, **HDMI**.

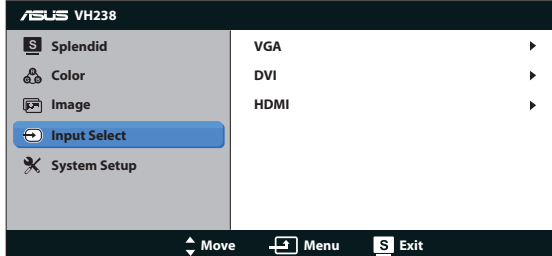

#### **5. Ρύθμιση συστήματος**

Ρύθμιση της διαμόρφωσης του συστήματος.

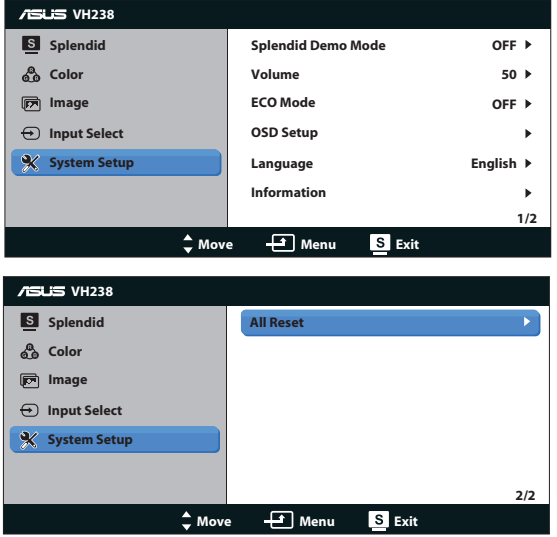

- **• Splendid Demo Mode**: Ενεργοποιεί τη λειτουργία επίδειξης του Splendid.
- **• Volume (Ένταση ήχου)**:το εύρος ρύθμισης είναι από 0 έως 100. Το είναι ένα πλήκτρο συντόμευσης για την ενεργοποίηση αυτής της λειτουργίας.
- **• ECO Mode (Λειτουργία ECO)**: Ενεργοποιεί την οικολογική λειτουργία για εξοικονόμηση ενέργειας. (Μερικές αποχρώσεις του γκρι ενδέχεται να μη διακρίνονται όταν η λειτουργία ECO είναι ενεργοποιημένη (ON). Η φωτεινότητα είναι χαμηλότερη από αυτήν όταν ορίζετε την Αναλογία Αντίθεσης σε 100.)
- **• OSD Setup (Ρύθμιση μενού OSD)**: Ρυθμίζει την οριζόντια θέση (H-Position), την κάθετη θέση (V-Position), το OSD Timeout (Χρόνο εμφάνισης του μενού OSD), το DDD/CI και τη Transparency (Διαφάνεια) της οθόνης OSD.
- **• Language (Γλώσσα)**: Επιλέγει τη γλώσσα του μενού OSD. Οι επιλογές είναι English (Αγγλικά), French (Γαλλικά), German (Γερμανικά), Spanish (Ισπανικά), Italian (Ιταλικά), Dutch (Ολλανδικά), Russian (Ρωσσικά), Traditional Chinese (Παραδοσιακά Κινέζικα), Simplified Chinese (Απλοποιημένα Κινέζικα) Korean(Κορεάτικα), και Japanese (Γιαπωνέζικα).
- **• Information (Πληροφορίες)**: Εμφανίζονται οι πληροφορίες της οθόνης.
- **• All Reset (Επαναφορά όλων)**: Επιλέξτε "Yes (Ναι)" για να επαναφέρετε όλες τις ρυθμίσεις στις εργοστασικά προεπιλεγμένες τιμές.

## <span id="page-16-0"></span>**3.2 Τεχνικά χαρακτηριστικά**

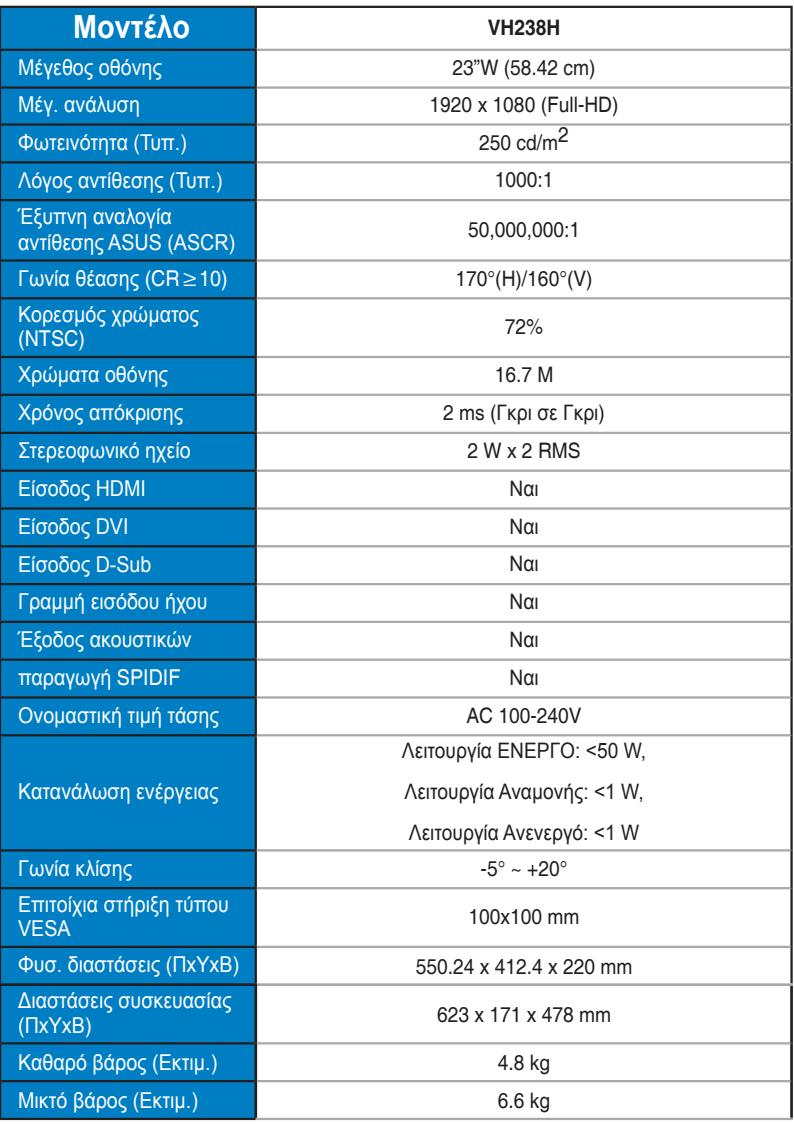

**\*Οι προδιαγραφές υπόκεινται σε αλλαγές χωρίς προειδοποίηση.**

## <span id="page-17-0"></span>**3.3 Αντιμετώπιση προβλημάτων (FAQ)**

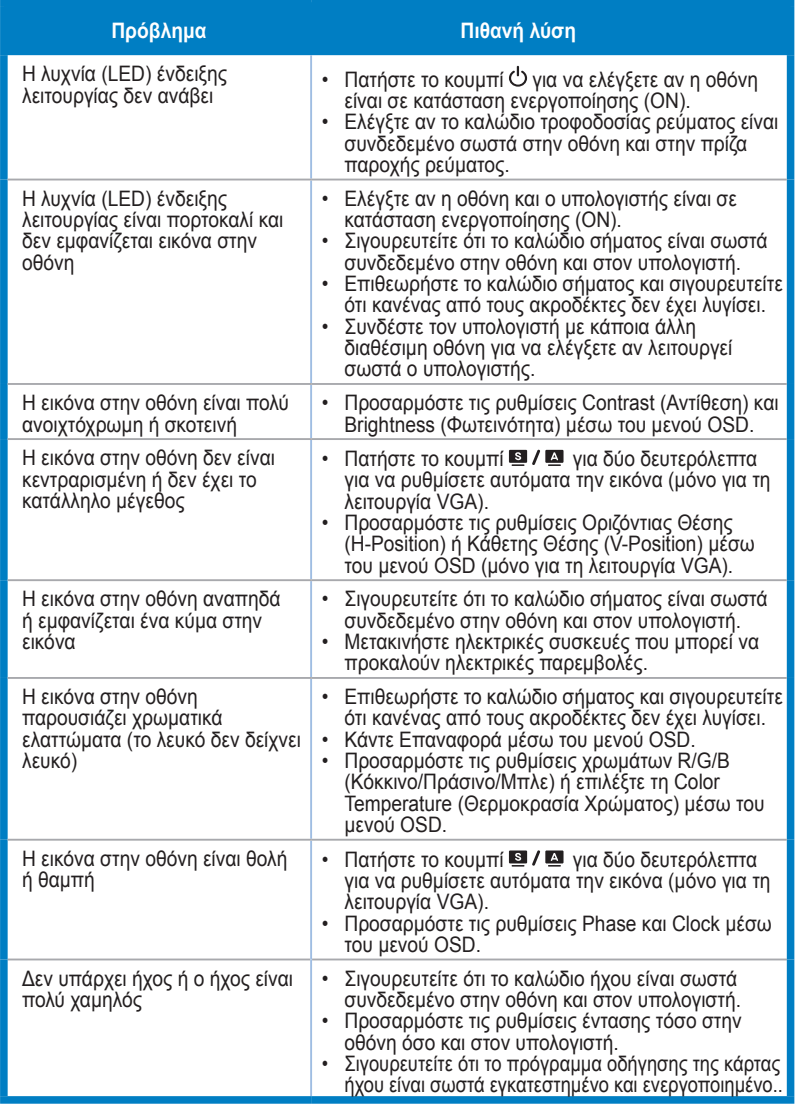

## <span id="page-18-0"></span>**3.4 Λίστα υποστηριζόμενων χρονισμών**

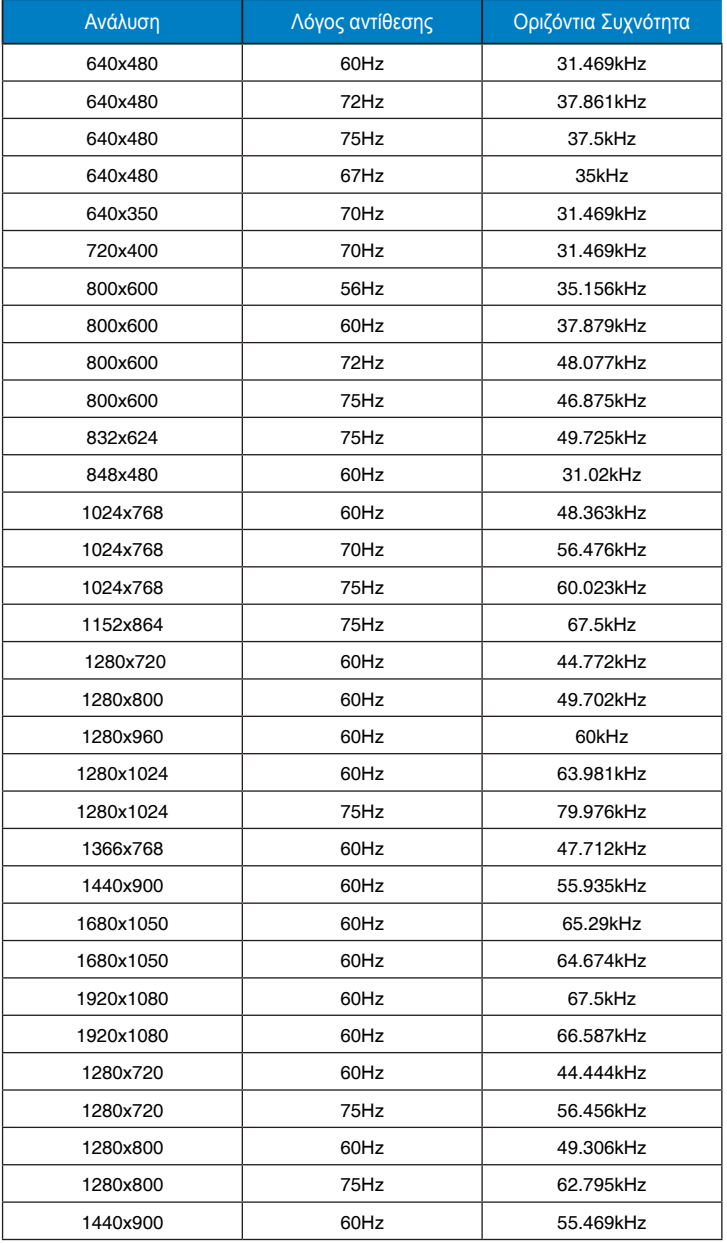

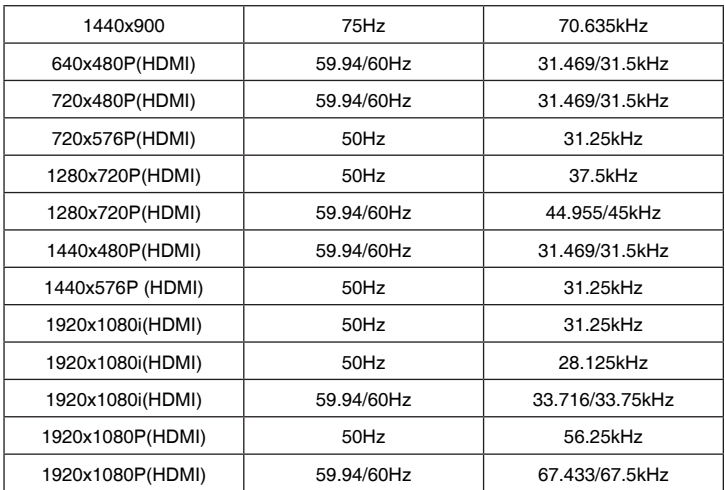

\* Οι καταστασεις λειτουργιας που δεν εμφανιζονται στον πινακα μπορει να μην υποστηριζονται.<br>Για βέλτιστη ανάλυση, συνιστούμε να επιλέγετε μία από τις καταστάσεις λειτουργίας που<br>εμφανίζονται στους παραπάνω πίνακες.